# **INTRODUCTION TO ELASTIC CLOUD**

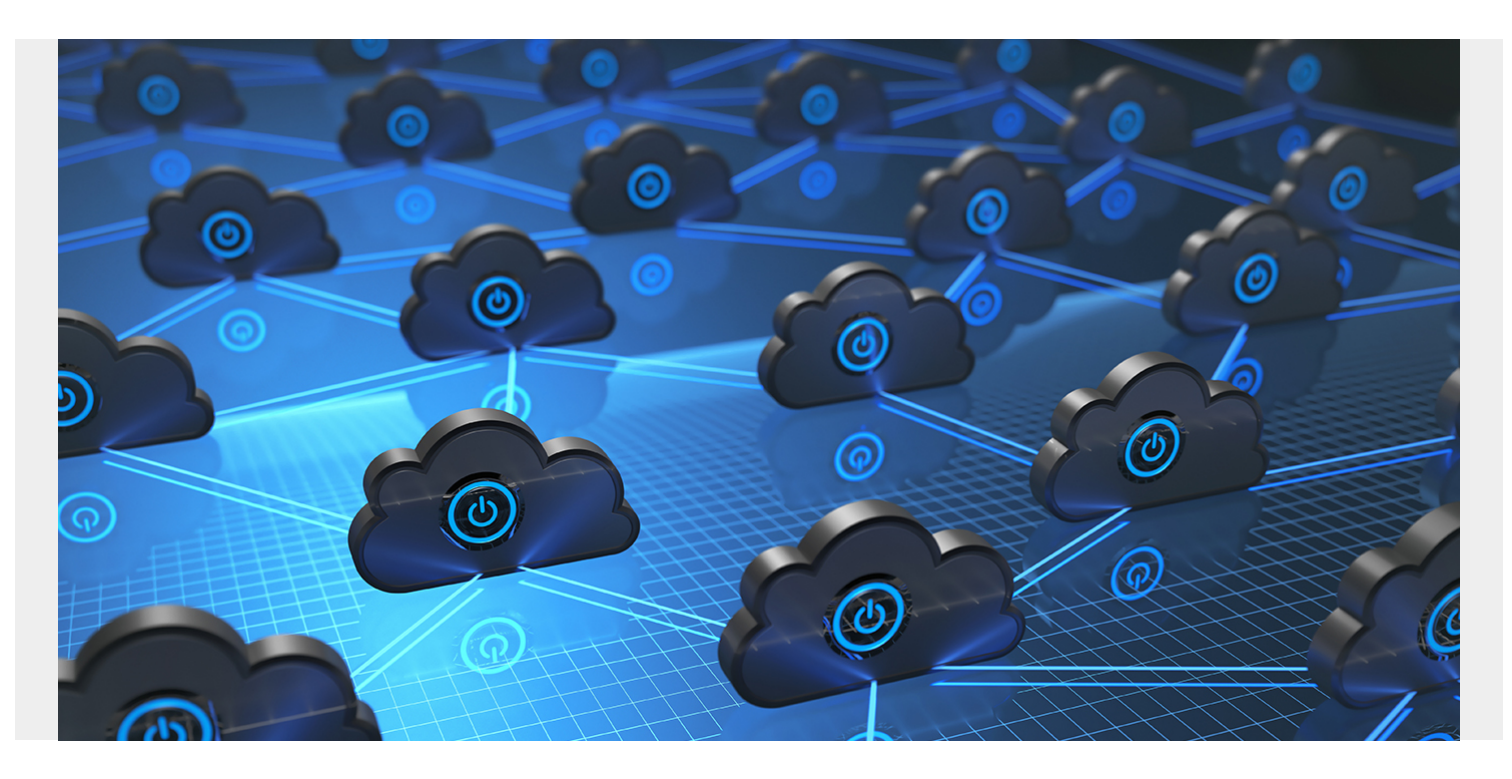

Opensource software by definition earns no money for its creators, since it's free. The primary sponsor then hopes larger companies will sign up for the enterprise product, for which they charge money. That way the user gets offer support, consulting, and it unlocks different features.

For example, ElasticSearch is free, but with the enterprise edition you get machine learning and other features, for a free. Here we show you the Elastic Cloud, hosted version of ElasticSearch.

Opensource companies recently have begun to host clusters themselves. This make this cheaper for its users that buying the product outright. It lets users pay monthly instead of up front.

The CFO loves that, as the company can write off operating costs immediately instead of having to amortize them over time. That's a fancy way of saying they can reduce their taxes sooner than later.

But for technical people like us, it makes the deployment and maintenance easier.

Here we discuss how ElasticSearch has done this with the Elastic Cloud. In short, the takeaway message is that you work with it the same as if you had installed it yourself. The only difference is you don't have ssh access to the instances. But you don't need that since you can use ssh from any other computer to get to those.

# **Getting Started**

You can get a free 14 day Elastic Cloud trial at [https://cloud.elastic.co/.](https://cloud.elastic.co/) It's easy to get started, you just create a Deployment and ElasticSearch installs a cluster for you at either Amazon AWS or the Google Cloud as the screen below shows.

The screen look familiar to those of you who have used AWS. It asks you for what region you want

your servers and what size hardware, meaning EC2 template.

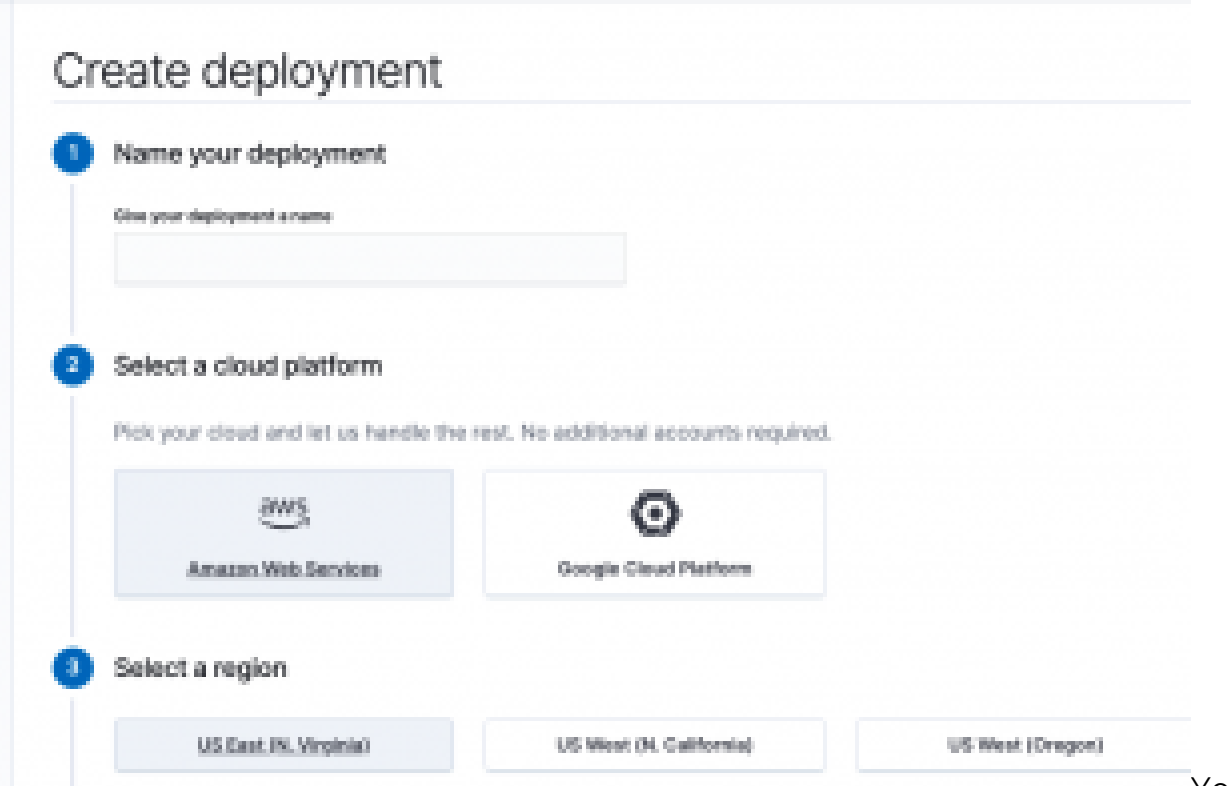

You can select

more memory, a necessity in any production use, storage and nodes on the customization screen. As you can see that is not possible with the trial version.

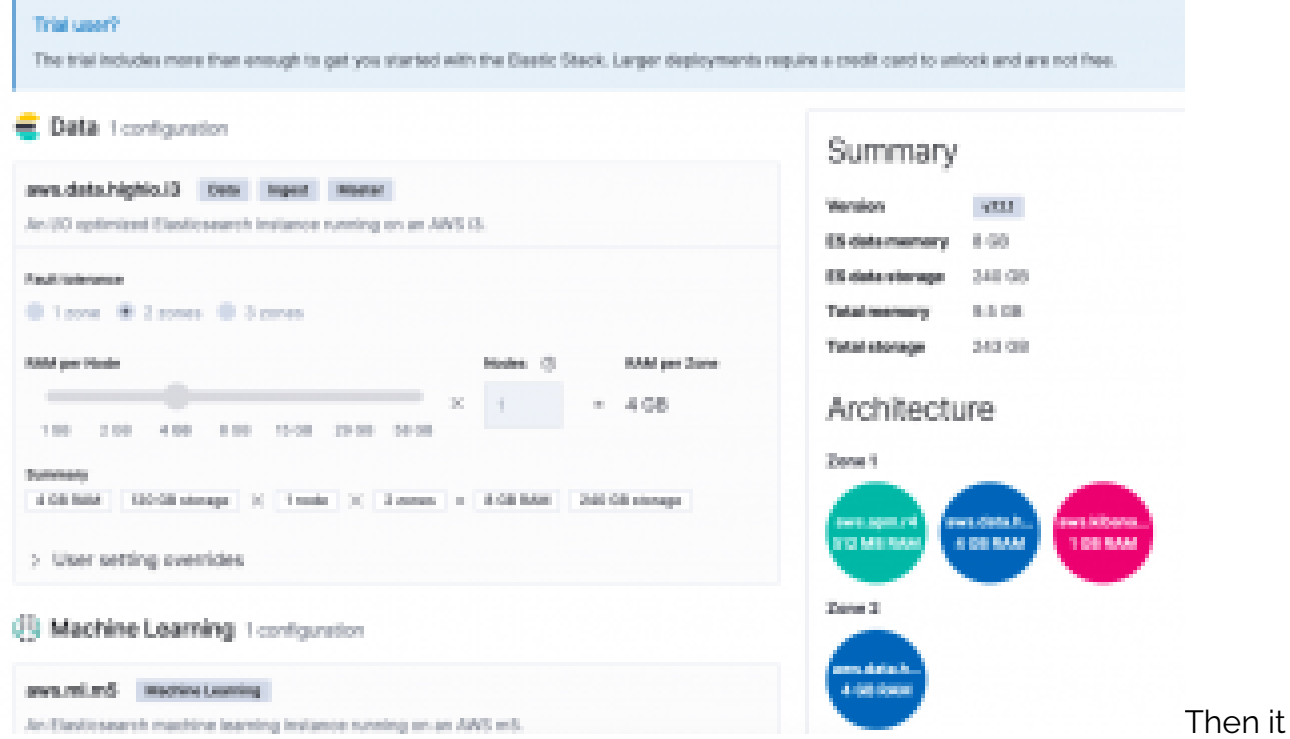

automatically rolls out a the ElasticSearch servers and the Kibana front end. It gives you an internet domain name so anyone in your organization can access it. It install the SSL certificates and adds a password.

Save your password:

#### **Generated user**

You can use the credentials below to login to Elasticsearch or Kibana. Make sure to save the password somewhere as this is the only time we can show it to you.

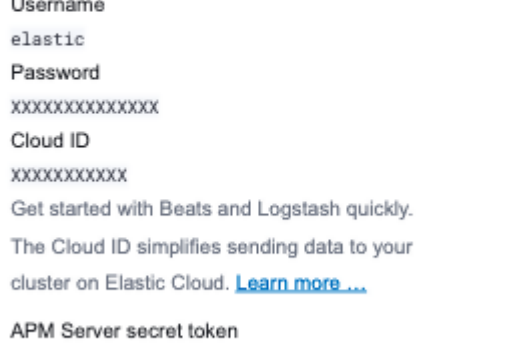

XXXXXXXXXXXX

From the main screen, click **Copy Endpoint** it will give you

the URL for your instance. For example, my URL is https://58571402f5464923883e7be42a037917.eu-central-1.aws.cloud.es.io:9243

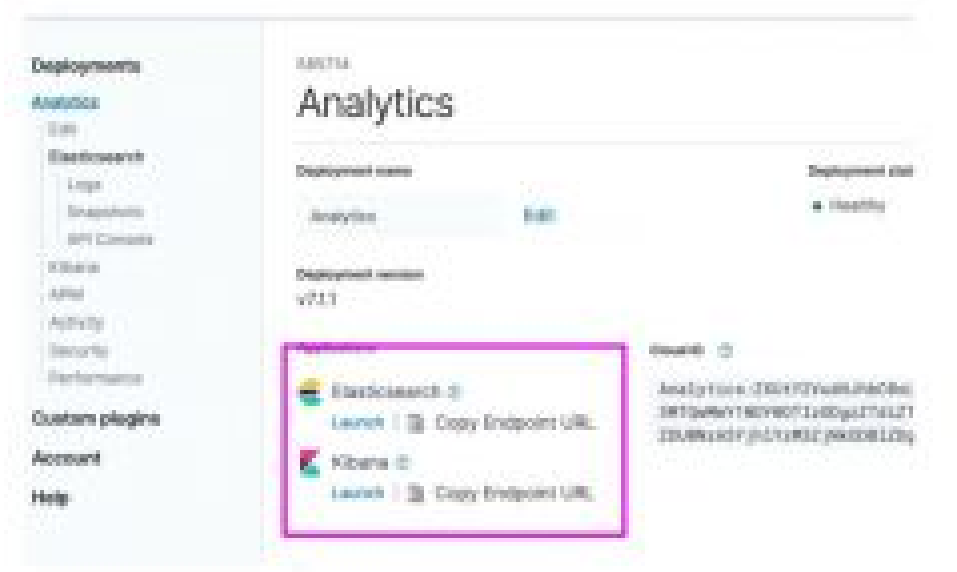

Once you get a

deployment (aka cluster) you can check its status with curl, if you are used to using the command line, as shown below.

First save pwd=**"userid:password"**, used for basic authentication, in an environment variable. Then run the curl:

```
export pwd="elastic:"
```

```
curl --user $pwd -H 'Content-Type: application/json' -XGET
https://58571402f5464923883e7be42a037917.eu-central-1.aws.cloud.es.io:9243/_c
luster/health?pretty
```
Here it shows all is good (green) and I that have 2 data nodes.

```
{
   "cluster_name" : "58571402f5464923883e7be42a037917",
   "status" : "green",
  "timed out" : false,
  "number of nodes" : 3,
   "number_of_data_nodes" : 2,
  "active primary shards" : 6,
  "active shards" : 12,
   "relocating_shards" : 0,
   "initializing_shards" : 0,
  "unassigned shards" : 0,
  "delayed unassigned shards" : 0,
  "number of pending tasks" : 0,
  "number of in flight fetch" : 0,
  "task max waiting in queue_millis" : 0,
  "active_shards_percent_as_number" : 100.0
}
```
And you can see the cluster status from the main screen <https://cloud.elastic.co/deployments.> Click on the name you gave the deployment. Here I called mine **Analytics.**

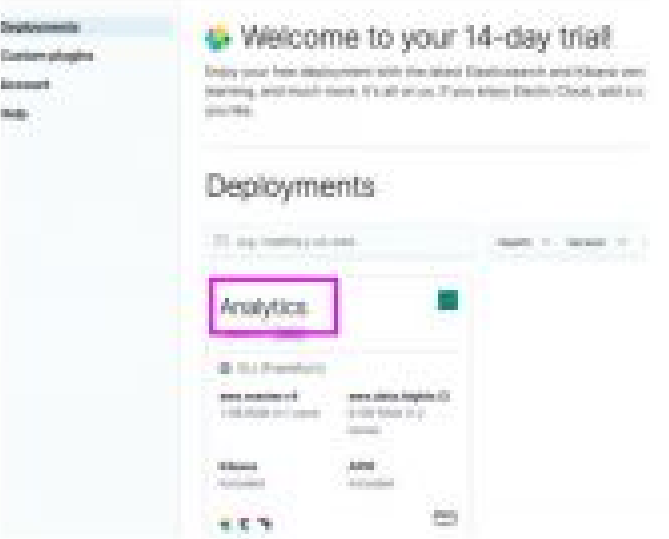

You can see that it

has created ElasticSearch, Kibana, and APM, which is their monitoring tool.

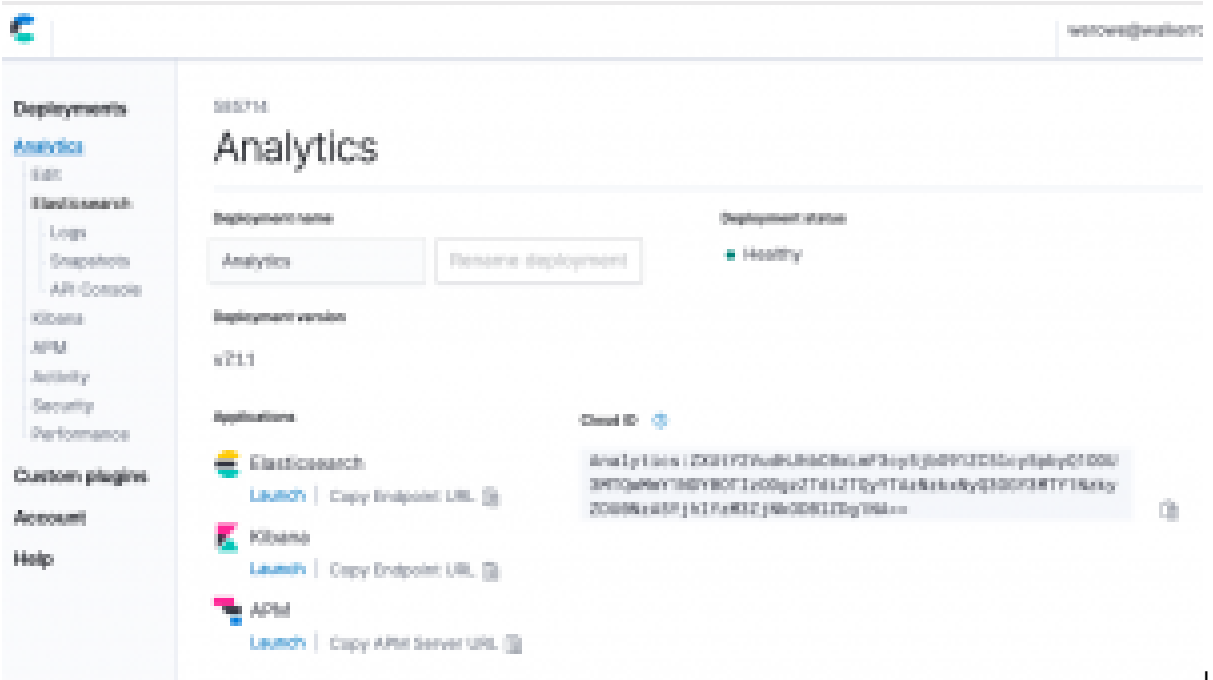

Here you can see

that I have 5 VMs. Or they could be running in containers. I am not sure.

There's not a lot of memory on these nodes. Which, if you have worked with AWS before, makes sense as the larger the machine the higher the subscription fees.

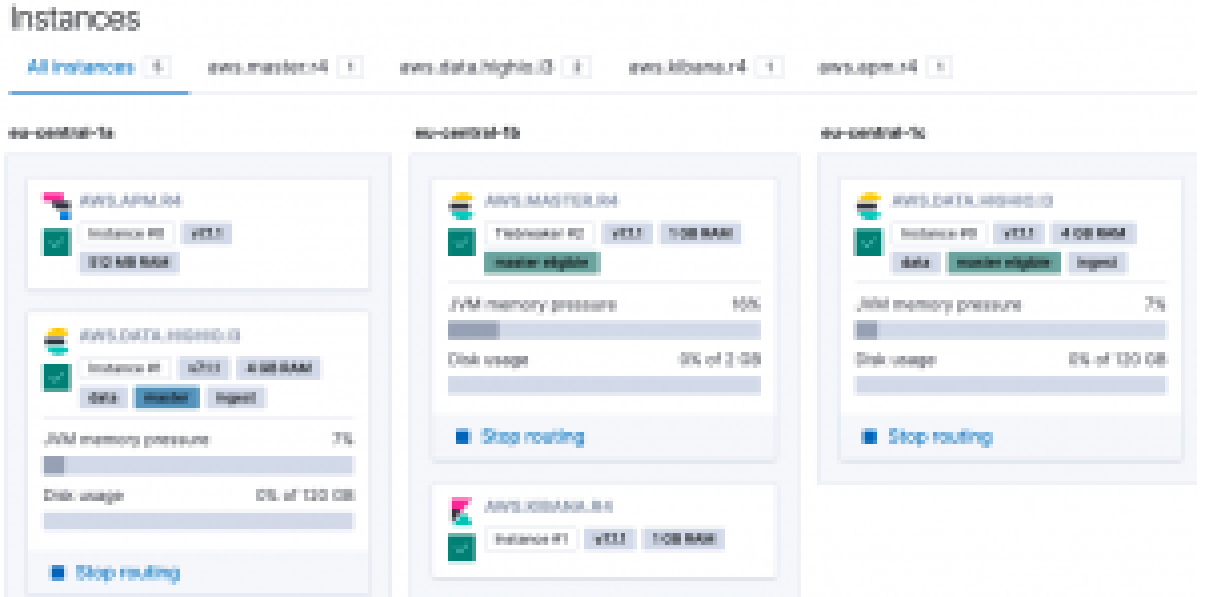

If you click Launch

ElasticSearch, it simply runs the curl command that gives you information about the instance. But basic authentication is turned on. So the nginx web server that serves as the front end will ask you to login:

#### Sign in

https://58571402f5464923883e7be42a037917.eucentral-1.aws.cloud.es.io:9243

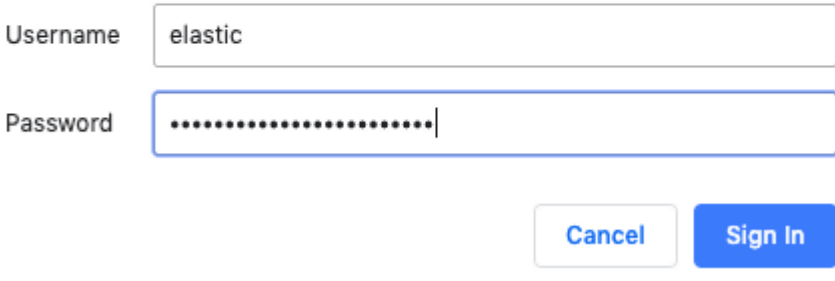

Then in the browser it gives you the

```
same data we extracted using curl above.
```
#### $\{$

```
 "name" : "instance-0000000001",
   "cluster_name" : "58571402f5464923883e7be42a037917",
  "cluster_uuid" : "x4gHtdPbTiiFlcxWkjDJsQ",
   "version" : {
     "number" : "7.1.1",
     "build_flavor" : "default",
    "build type" : "tar",
     "build_hash" : "7a013de",
     "build_date" : "2019-05-23T14:04:00.380842Z",
     "build_snapshot" : false,
     "lucene_version" : "8.0.0",
    "minimum wire compatibility version" : "6.8.0",
    "minimum index compatibility version" : "6.0.0-beta1"
  },
   "tagline" : "You Know, for Search"
}
```
Here is that curl again Notice what we have put the **userid:password** into the environment variable **pwd** to avoid having to type that each time.

export pwd="elastic:"

```
curl --user $pwd
https://58571402f5464923883e7be42a037917.eu-central-1.aws.cloud.es.io:9243/
```
# **Look Some (a lot of Data) Into the Environment**

Now, let's stress this environment and show you how to use it by loading it with the extremely large FDA (American Food and Drug Administration) data on drug reactions. Will we use this later to build a machine learning model to try to prective the side effects of a particular drug.

### wget

https://download.open.fda.gov/drug/event/all\_other/drug-event-0004-of-0004.js

# unzip drug-event-0004-of-0004.json.zip

There are 4 datasets you can download. As you can see it is quite large > 1 GB when unzipped. And this is just JSON text.

- 1. -rwxrwxrwx 1 ubuntu ubuntu 33M Jun 4 10:51 drug-event-0001-of-0004.json
- 2. -rwxrwxrwx 1 ubuntu ubuntu 79M Jun 5 10:51 drug-event-0002-of-0004.json
- 3. -rwxrwxrwx 1 ubuntu ubuntu 211M Jun 5 10:52 drug-event-0003-of-0004.json
- 4. -rwxrwxrwx 1 ubuntu ubuntu 637M Jun 4 10:52 drug-event-0004-of-0004.json

We can try to use the bulk loader against this data. But ES complains, saying the JSON file is malformed. Plus files 3 and 4 are larger than 100 MB, which is the maximum size the ES bulk loader will handle:

```
curl --user $pwd -H 'Content-Type: application/x-ndjson' -XPOST
'https://58571402f5464923883e7be42a037917.eu-central-1.aws.cloud.es.io:9243/0
/_bulk?pretty' --data-binary @drug-event-0004-of-0004.json
```
It will give this error:

```
{
   "error" : {
     "root_cause" : )\n at "
        }
     ],
```
# **Load the Data Using Python**

So we can load it the slow way by running this python code below. This program will run slow because it connects to the API one time for each JSON record. It will take days to load it into this instance. But we can load enough of it in a few hours to run some analytics against it, which we will illustrate in subsequent posts.

Change the open statement to pick up the name of the file you downloaded:

```
open('drug-event-0004-of-0004.json')
```
And the URL of your instance. Keep **/fda/\_doc** on the end, as **fda** is the instance we will use and /**fda/\_doc** is the index type.

```
url ="https://58571402f5464923883e7be42a037917.eu-central-1.aws.cloud.es.io:9243/f
da/_doc/"
```
Here is the code:

import json

```
import requests
import uuid
def fdict(d):
    ky = headers = { 'content-type': 'application/json' }
    url ="https://58571402f5464923883e7be42a037917.eu-central-1.aws.cloud.es.io:9243/f
da/_doc/"
     data={}
     for i in ky:
        data = dresponse = requests.put(url + str(uuid.uuid4()) , headers=headers,
json=data, auth=('elastic', '
You can list some of the data like this:
curl --user $pwd -H 'Content-Type: application/json' -XGET
https://58571402f5464923883e7be42a037917.eu-central-1.aws.cloud.es.io:9243/fd
a/?pretty
And list all indices in this cluster to get the document count:
curl --user $pwd -XGET
https://58571402f5464923883e7be42a037917.eu-central-1.aws.cloud.es.io:9243/_c
at/indices?v
As you can see, the data is large. 47,939 documents is 1.9 GB of storage.
health status index uuid bealth status index bealth pri rep docs.count
docs.deleted store.size pri.store.size
green open fda DRQnRqnmQsaRcsxHVIT1pg 1 1 47939 0
1.9gb 1003.6mb
```
#### **Kibana**

Now let's look at the same data with Kibana. Click on the Kibana link from the main screen. In our case it is

https://78f7165792d54709b8ec37f3d80ed854.eu-central-1.aws.cloud.es.io:9243/app/kibana

If you're new to Kibana you have to create an **Index Pattern** before you look at any of the data. which you will do using the Discover screen.

The Index Pattern is the name of the index, in this case **fda**, or a wildcard that matches the index name, like **fda\***.

You click the **discover** button in Kibana to see this.

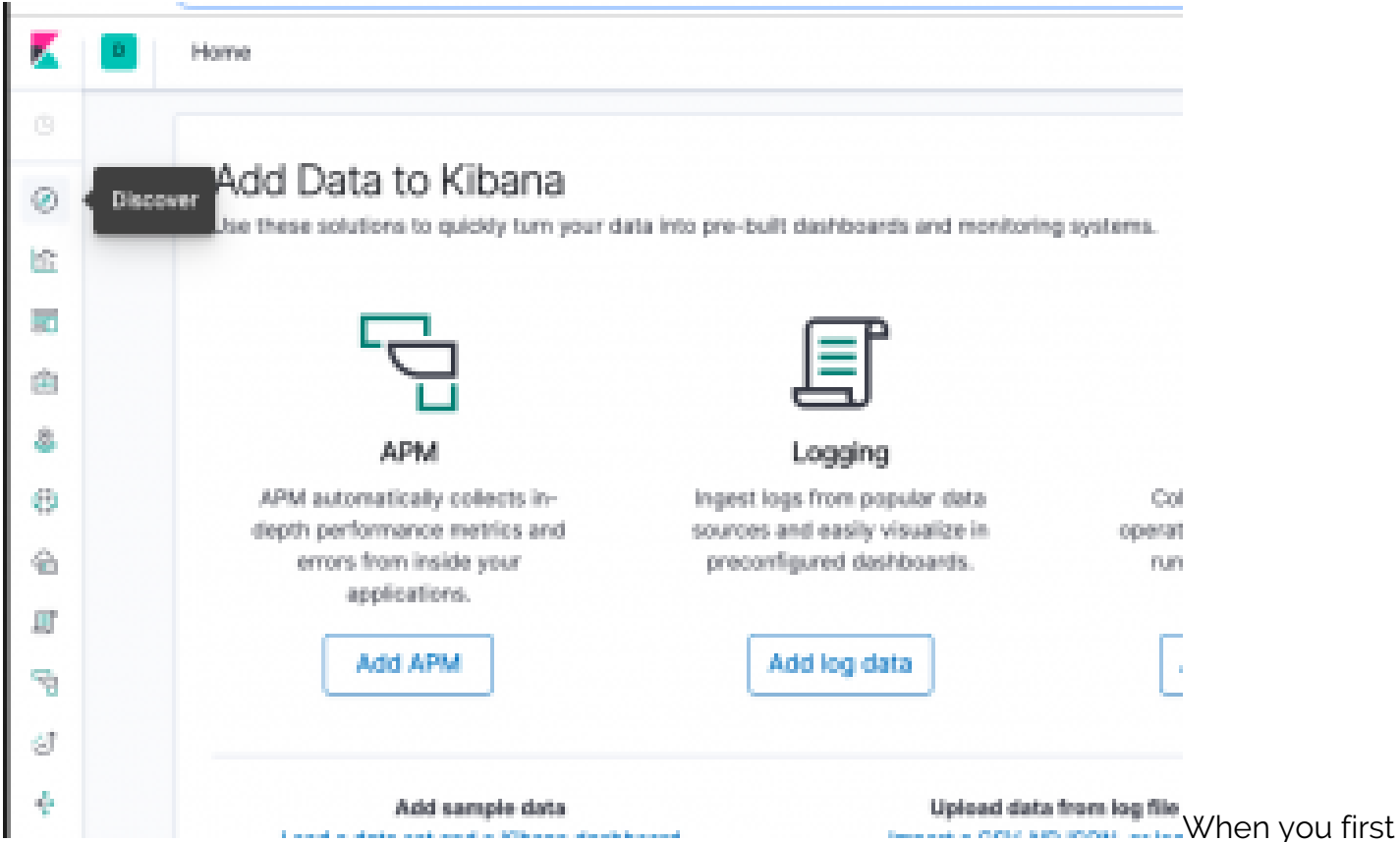

open Kibana you create the first Index Pattern. ElasticSearch will parse the JSON documents it finds there and show you the schema it found. The schema is the Index Pattern.

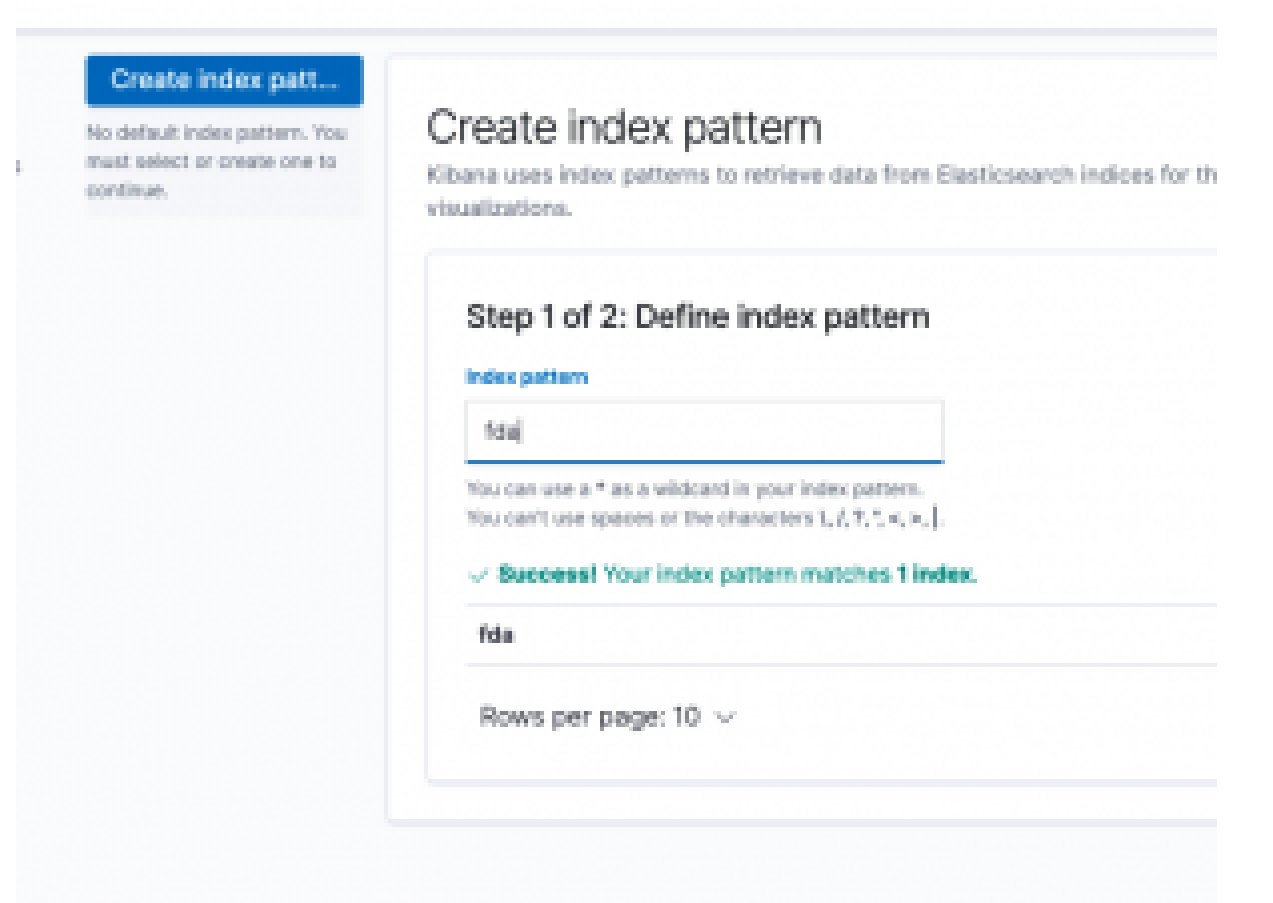

Kibana will churn

for a few seconds and then show you the fields it has auto discovered.

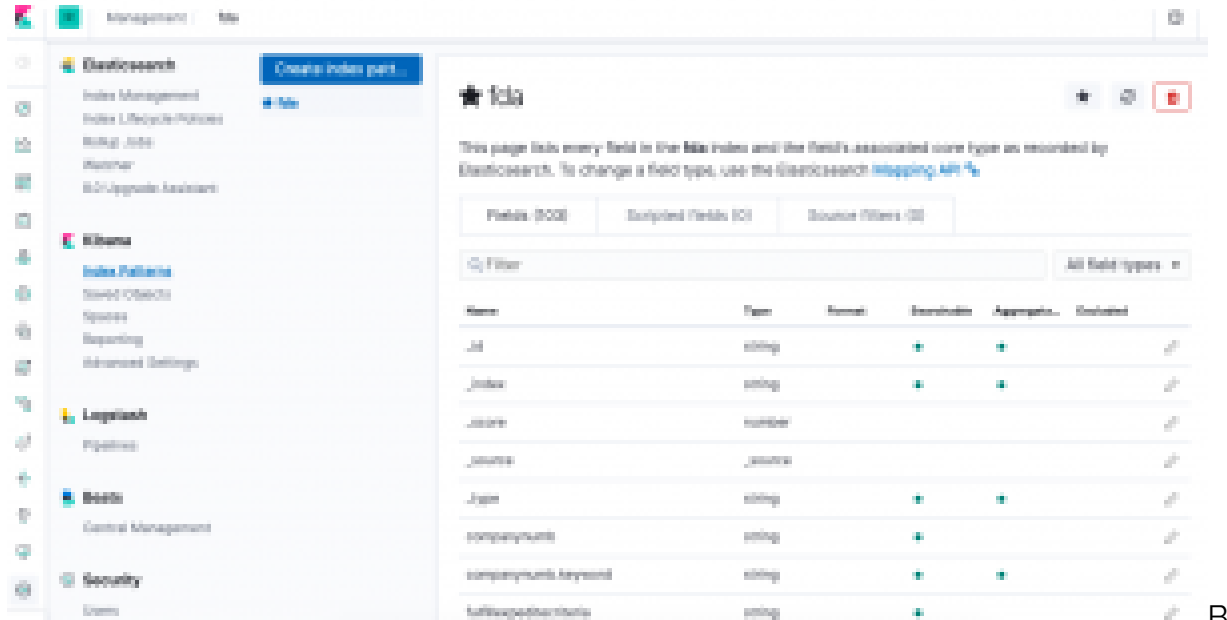

Below it shows the

first few records. Below we click on one record to expand it.

| <b>Course country</b>                                                                    | o.                                                                                                    |
|------------------------------------------------------------------------------------------|----------------------------------------------------------------------------------------------------|
| 5,558 1451<br>$\sigma$                                                                   |                                                                                                    |
| first East Ones Burn Inspect<br>œ                                                        |                                                                                                    |
| <b>Citats Exerci-</b><br>it.                                                             | 10 Bit                                                                                                    |
| <b>CONTRACTOR</b><br>œ.<br>v.                                                            |                                                                                                    |
| him.<br>á.                                                                               | <b>CONTRACTOR</b>                                                                                                    |
| <b>Galaciand Solds</b><br>٠<br>T. Greene                                                 | conservated of \$200 bi-\$600 residents and resident of the services of the background and services of<br>primaryments.gatilization: 1 primaryments.repreferenceive: ACTO EXTE Executazionisfermat: 90 meder.amdersreaktation: F                      |
| Audiobis Relay                                                                           | PASSING THE CROSSHIPSE CREW WE SERVER BOWER 1 - WASHINGTONICS TO "REPAIR", "Anapharacteristication" ( "T", "Washing" )  <br>Teamines.com":   "MASS" ]. "application.com/er":   "MANSSAY" ]. "recult:   "WHEEE", "FREESY", "WHEEE", "FREESY", "FREESY" |
| ۰<br>$1 - 100$                                                                           | "1000 MT   "package.nds"   "BEN-DENHE", "BEN-DENHAL", "BEN-DENHAL", "BEN-DENHAL", "BEN-DENHAL", "BEN-DET-DE", "BEN-DET                                                                                                    |
| All process                                                                              | THRASPARE DIRECT TENNISSERIAL TEL SURGET - WEIGHT TENNISSERIALTY DEMOSINERS BAGEFUNDETT<br>protections reporterosities (Street Experienceded-fores) to sender employmental controls the modernment constraints (SECA)                                 |
| 11  (1974)<br>Q.                                                                         | BASAR (ENE)   'Svansformationals': 'CEEN', 'dispositorism': 'mettin', 'dispositorismental', 'T', 'Evolumental': 'Th - R<br>METROSECT, TaxeTECT CTadeAeux.new"; CTEREDICT L TaxEContex.neber"; CTEREDICT, "MONTERT, TAXACTAC",                         |
| 1 Graphy and provided<br>1 Nothington Star Series                                        | "KIAETET", "HOHTETS", "KIAESEN", "HOHTETT", "KOAEKSHE", "HOHTEET", "AGAETESE", "HOHTESET", "KOAETEKE                                                                                                    |
| The first party of the party                                                             | composably FPARSMOS exclusively regions ( ) because ( ) habilitated territorial ( ) and around a said furniture (<br>prosecutous maintenances: ACTO EXTE Constantino/defense; VC senior anderesponsation: FDA-FAC3) on independence (MR)              |
| Contact Constant Consult Co.                                                             | present drug   { "drugodden/forser"   "199", "drugobaracha-taataan"   "t", "brugoddoxotaa"   "drugodda, ddulomhon",                                                                                                    |
| T. Garden Galaxier, Grand Link-<br>ŵ.                                                    | "Branchmannedonation": "T. "Branchmannedon's Hell', "Branchmannedon': "MAGET, "endiconductive": "MV/EX200 (SEC<br>"Statistics" TERRIT, "Politication Const." ("BR), "Supported 1", "Politication" ("EXPLORATION") ("RE                                |
| 1. How an Industry The convenience<br>÷<br>A CARD COMPANY OF THE COMPANY OF CARD COMPANY | <b>IMPERIENT WAS SERVED IN A REAL OFFICER AND ASSESSED ASSESSED AND A REAL PROPERTY OF A REAL PROPERTY OF A REAL PROPERTY OF A REAL PROPERTY OF A REAL PROPERTY OF A REAL PROPERTY OF A REAL PROPERTY OF A REAL PROPERTY OF A RE</b>                  |

from the FDA is enormous. A small part looks like this:

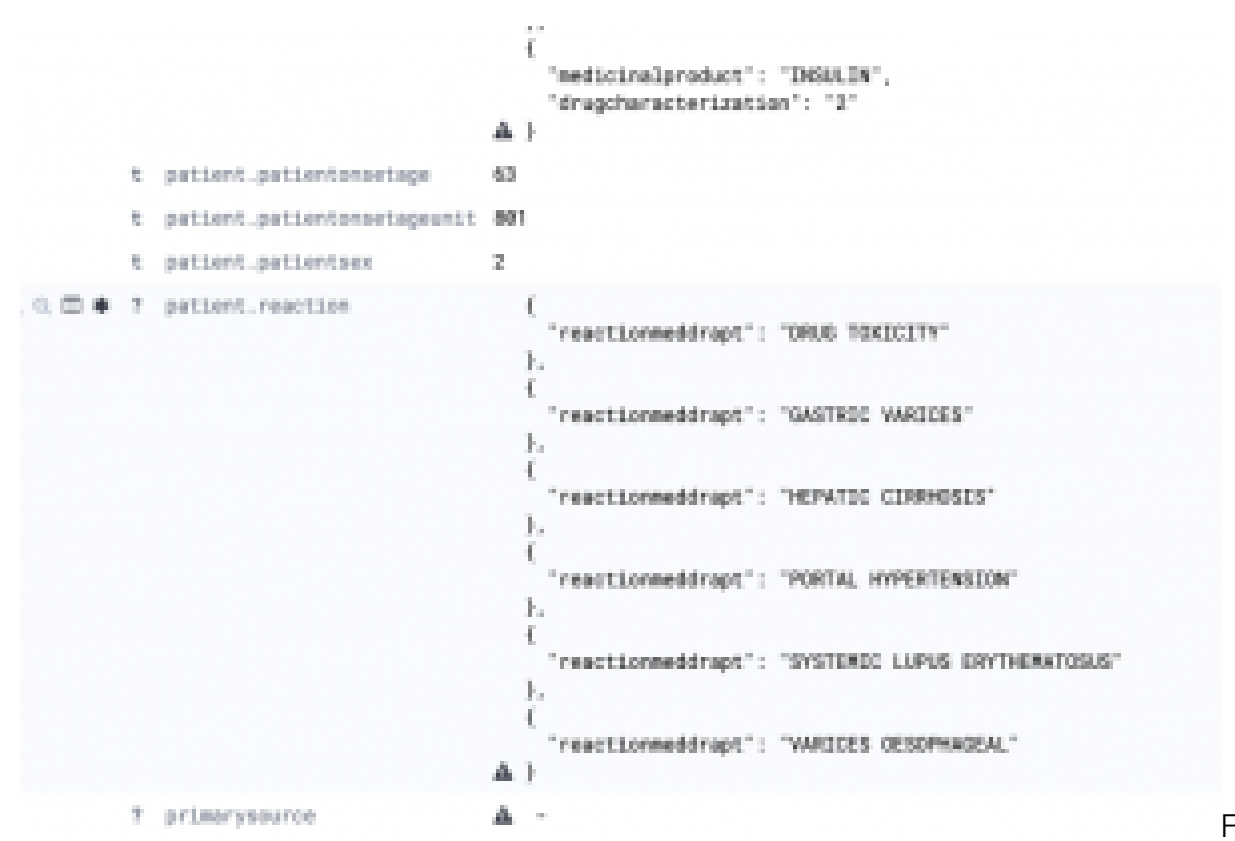

From here you could connect logstash to it, to ingest some application or hardware logs. We will explain that and how to use analytics in subsequent posts.